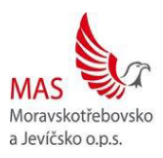

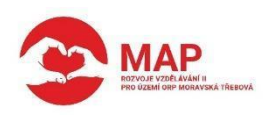

## **POPIS AKTIVITY**

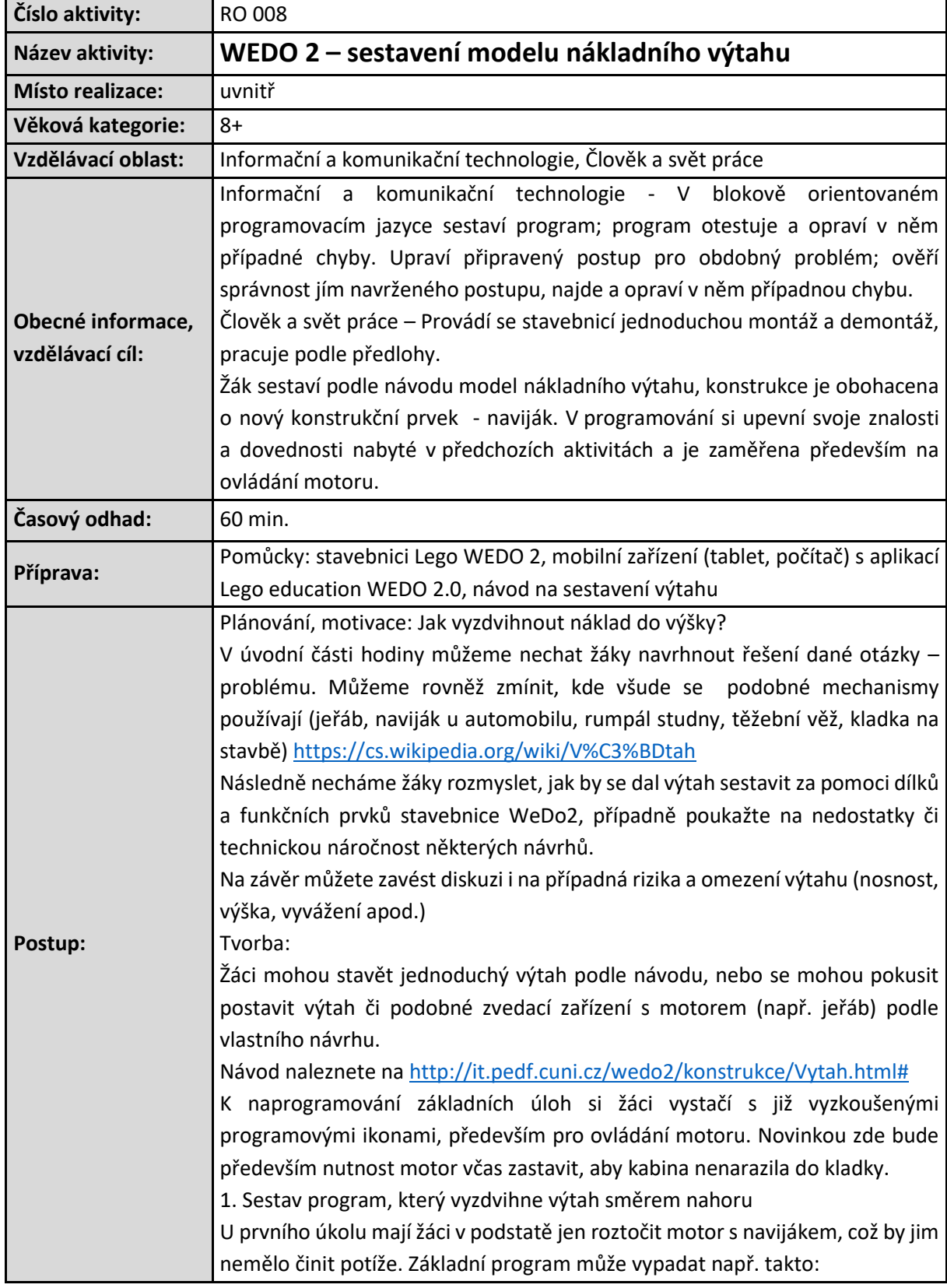

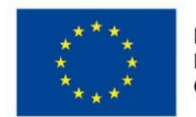

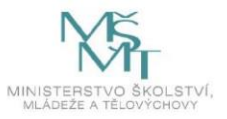

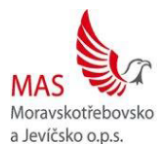

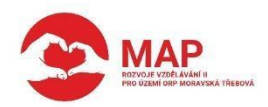

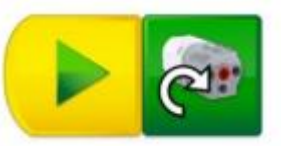

Při takovém řešení se motor roztočí, ale sám se nezastaví. Zastavit motor je možné ručně pomocí tlačítka stop v aplikaci, nebo si mohou žáci sestavit pomocný program pro zastavení motoru.

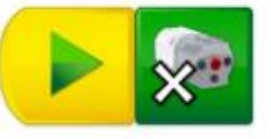

Otázkou pro mnohé bude, jakým směrem se má motor otáčet pro pohyb kabiny směrem nahoru, po krátkém testování na to žáci jistě přijdou. Další otázka, která může u této úlohy nastat, je, jak rychle se kabina výtahu pohybuje. Může se stát, že se některým skupinám pohybuje rychleji než ostatním. To je dáno nastavením rychlosti motoru, která byla v programu naposledy použita. Pokud tedy chcete mít jistotu, že se bude kabina pohybovat konkrétní rychlostí, je zapotřebí ji v programu nastavit:

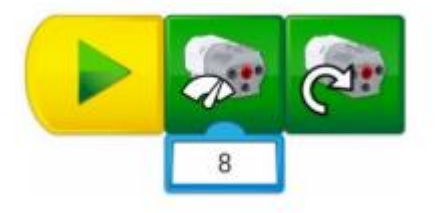

2. Přidej druhý program, který spustí výtah zase dolů

Obdobně bude řešena druhá úloha, změní se pouze směr otáčení motoru. Položený dotaz "Víš, co se stane, když program nezastavíme?" mohou žáci vyzkoušet zodpovědět například spuštěním kabiny dolů z lavice. Pro mnohé bude překvapením, že se po odvinutí provázku začne výtah pohybovat směrem nahoru, ačkoliv se nezměnil směr otáčení motoru. Oba navržené programy budou od této chvíle pracovat opačně.

3. Uprav programy tak, aby nebylo nutné výtah zastavovat ručně

Toto zadání vede žáky k odkrokování programu a zjištění, na jak dlouho mohou spustit motor, aby výtah dojel do krajní horní polohy.

Lze začít například nastavením doby otáčení na hodnotu 1 a zjištěním, kolikrát lze program spustit, než je kabina výtahu úplně nahoře.

Řešení úlohy se pak může lišit podle použité konstrukce a nastavené rychlosti motoru.

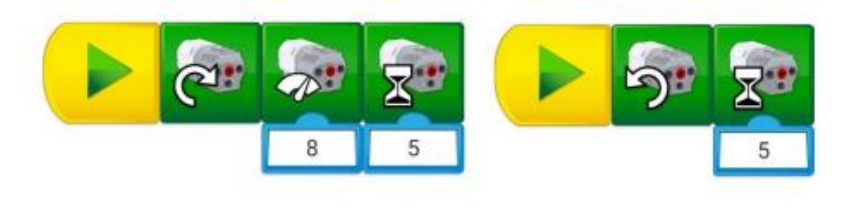

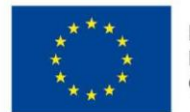

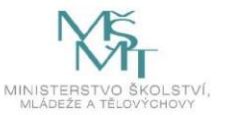

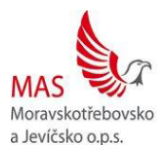

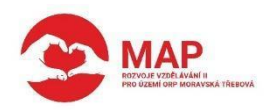

4. Pojmenuj si oba programy a přiřaď jim různé klávesy pro spuštění Čtvrtá úloha má odhalit žákům další možnosti spouštění programu, pokud na ně ještě nenarazili v předchozím objevování aplikace. Sami žáci mohou při testování pohybu kabiny narazit na to, že si spletou oba programy a spustí tak omylem kabinu výtahu na opačnou stranu, než chtěli. Odtud pak vzniká potřeba od sebe oba programy oddělit. To lze učinit např. jejich přiřazením určité klávese a možností ovládat výtah z klávesnice počítače.

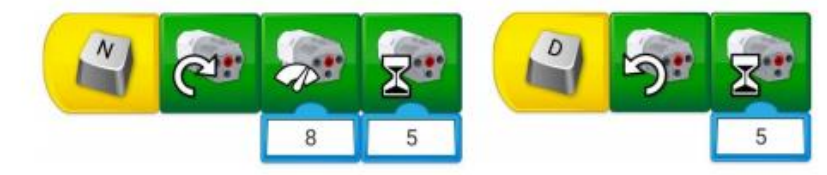

Pojmenování programu lze provést i použitím komentáře.

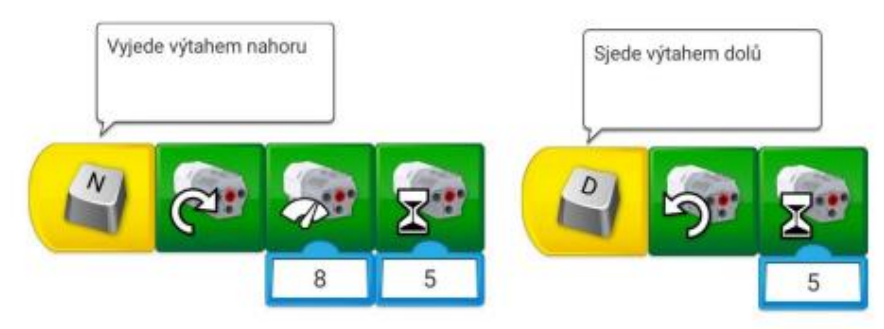

Pokročilejším způsobem je pak pojmenování samotných programů slovně a jejich volání jejich jménem.

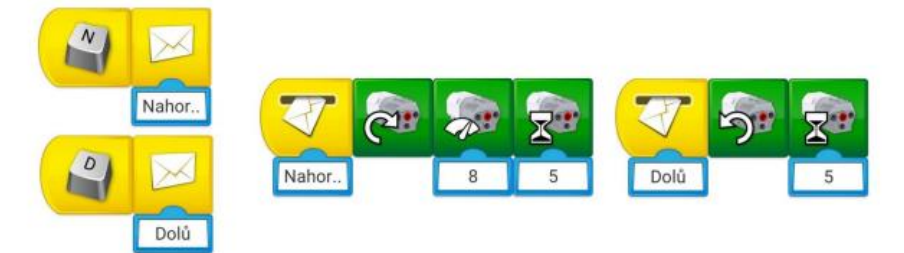

Tento způsob bude pro většinu žáků příliš pokročilou konstrukcí, je zde zařazen pro úplnost, případně jako námět k dalšímu rozšíření úlohy pro velmi rychlé skupiny.

5. Oba předchozí programy spoj tak, aby výtah vyjel nahoru, tam 5 sekund počkal a pak sjel opět dolů

Řešení pátého úkolu bude závislé na způsobu předchozího programu. Žáci, kteří mají jednodušší řešení, mohou přeskupit svůj program prostým přetažením bloků a doplněním vyčkávacího času.

V případě využití podprogramu bude výsledek o poznání jednodušší, je zde však nutné do čekacího času přičíst i čas trvání prvního podprogramu, nebo čekací čas připojit na konec prvního programu.

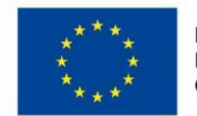

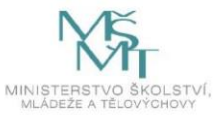

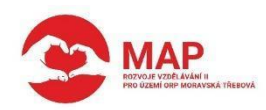

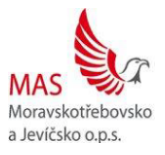

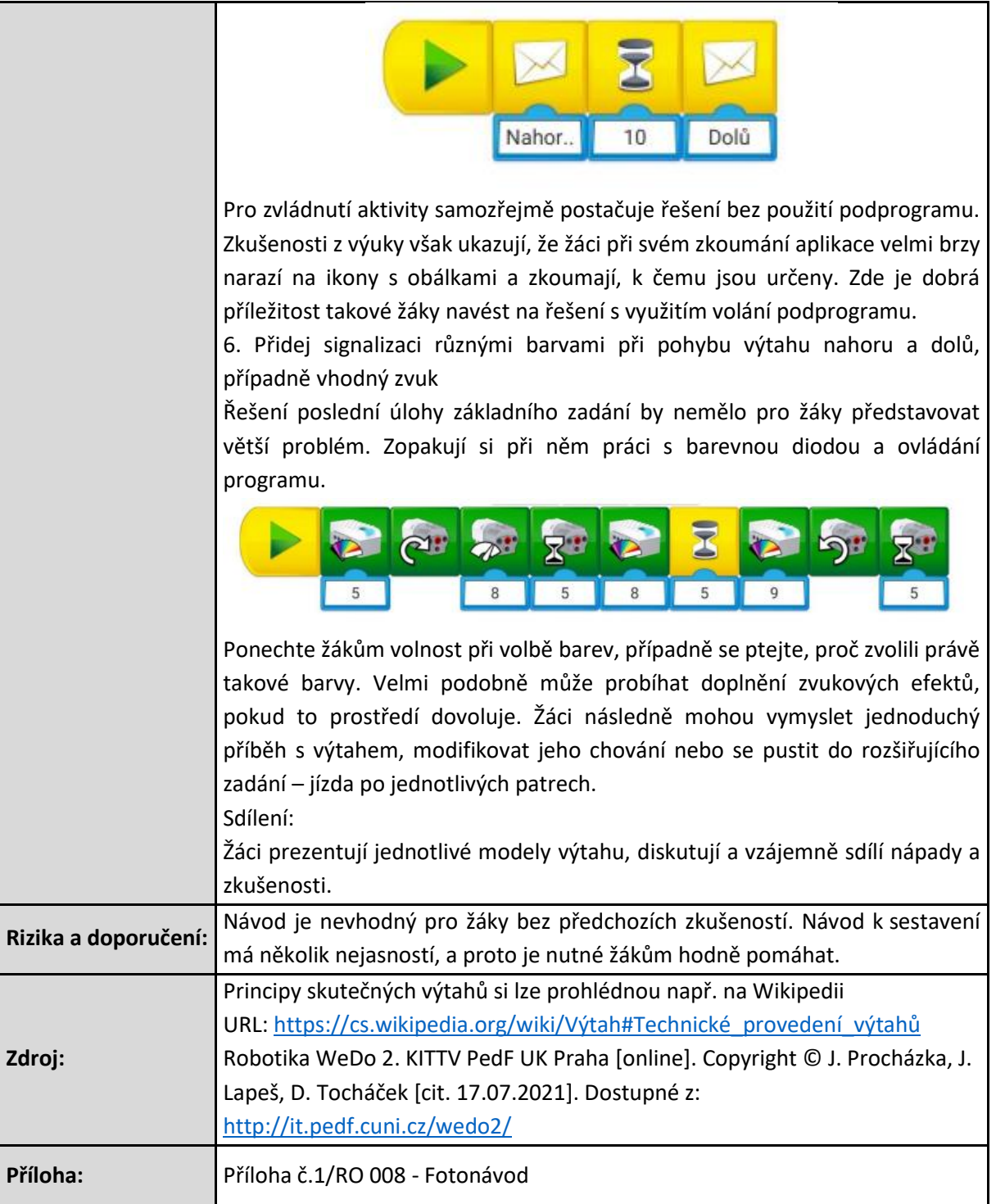

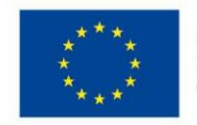

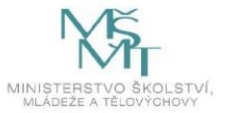